# <span id="page-0-0"></span>Initiation Unix/Linux

## Réda Dehak <reda.dehak@epita.fr> <https://perso.telecom-paristech.fr/rdehak/>

13 septembre 2022

4日)

④ イ 伊 ト ( 手

**Inches** 

<span id="page-1-0"></span>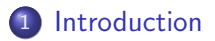

- 2 [Login et interface graphique](#page-7-0)
- 3 système de fichiers
- 4 [Commandes de base](#page-16-0)
- 5 processus et exécution

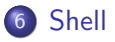

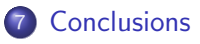

 $\leftarrow$ 

∍

**Inches** 

[Naissance d'Unix :](#page-2-0) Développement du système Unix Système

- <span id="page-2-0"></span>1969 : Ken Thompson (laboratoires Bell) développa en assembleur la première version (mono-utilisateur) sur un mini-ordinateur PDP-7 de marque DEC.
- 1973 : Adoption du langage C.
- $1975$  : Bell-Labs (AT&T) décide de distribuer le système UNIX complet avec sont code source dans les universités à des fins éducatives, moyennant l'acquisition d'une licence au prix très faible. (Unix Version 6)

4日)

[Naissance d'Unix :](#page-2-0) Développement du système Unix Système

- <span id="page-3-0"></span>3 branches de développement :
	- Branche de recherche d'AT&T : Les 8, 9, 10 éditions du système UNIX.
	- Branche commerciale d'AT&T : System III, System V, SVR2, SVR3, SVR4
	- **•** Berkeley Software Distribution développé par l'université de Californie
		- 1977 : Bill Joy réalise la première Berkley Software Distribution (BSD).
		- 1979 : Financement du DARPA (Defense Advanced Research Projects Agency).
		- 1989 : Première BSD libre de la licence de AT&T.
		- $1991$  : Linus Torvards lance son systè[me](#page-2-0) [Fr](#page-4-0)[e](#page-2-0)[ax](#page-3-0)[\(L](#page-1-0)[i](#page-2-0)[n](#page-3-0)[u](#page-4-0)[x](#page-1-0)[\)](#page-2-0)[.](#page-6-0)

### Introduction

Login et interface graphique système de fichiers Commandes de base processus et exécution Shell Conclusions

### Naissance d'Unix : Développement du système Unix

<span id="page-4-0"></span>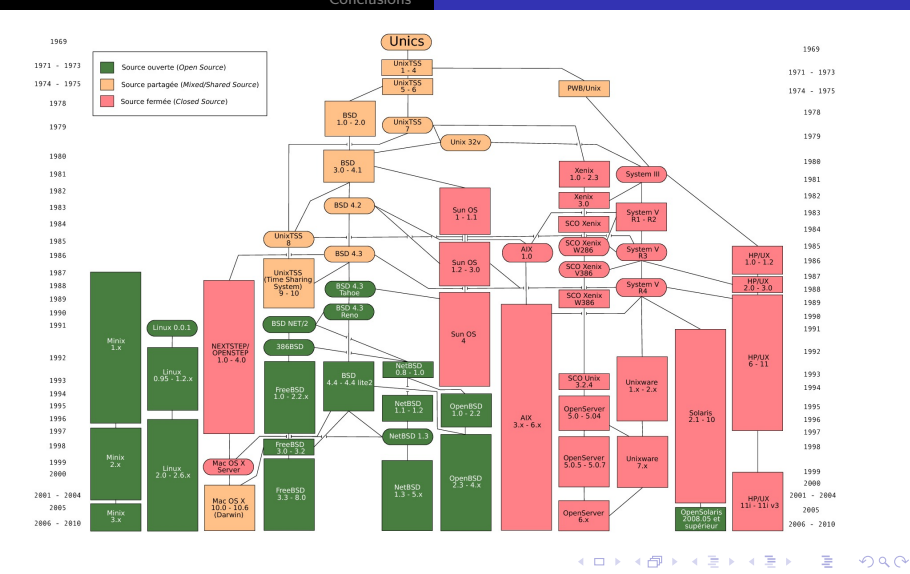

R. Dehak

Naissance d'Unix : Développement du système Unix

Linux est distribué sous forme d'une distribution :

- · Debian
- $\bullet$  Redhat
- Suse
- · Ubuntu
- Arch
- · Fedora
- $\bullet$  ....

 $299$ 

准

イロト イ母 トイヨ トイヨト

### Introduction

<span id="page-6-0"></span>Login et interface graphique système de fichiers Commandes de base processus et exécution Shell Conclusions

Naissance d'Unix : Développement du système Unix Système

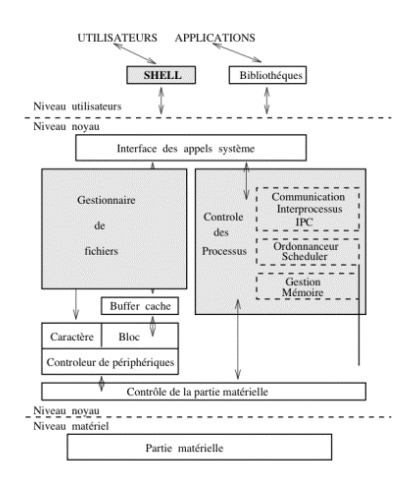

**K ロ ▶ K 御 ▶ K 君 ▶ K 君 ▶** 

E

<span id="page-7-0"></span>• Chaque utilisateur est référencé par un login qui correspond à uid, il appartient aussi à un groupe :

```
$ id rdehak
uid=11901(rdehak) gid=119(ir_invi) groupes=119(ir_invi)
```
- Vous disposez d'un mot de passe pour ouvrir une session.
- On peut se connecter à distance sur une machine.

```
$ ssh rdehak@bigfoot
The authenticity of host 'bigfoot (137.194.168.22)' can't be established.
RSA key fingerprint is 7c:7b:52:d2:dd:17:76:ee:69:89:81:31:ba:ea:b0:f4.
Are you sure you want to continue connecting (yes/no)? yes
Warning: Permanently added 'bigfoot,137.194.168.22' (RSA) to the list of known hosts.
rdehak@bigfoot's password:
```
### ou bien en utilisant l'adresse IP

```
$ ssh rdehak@137.194.168.22
rdehak@137.194.168.22's password:
```
4 17 18

す 何 ト す ヨ ト す ヨ ト

Plusieurs solutions pour l'interface graphique

- KDE
- GNOME
- **•** Enlightenment
- fvwm
- $\bullet$  ...

voir

[https://fr.wikipedia.org/wiki/Environnement\\_de\\_bureau](https://fr.wikipedia.org/wiki/Environnement_de_bureau)

4 0 8

∢ 何 ▶ ( ヨ ▶ ( ヨ ▶

∍

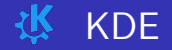

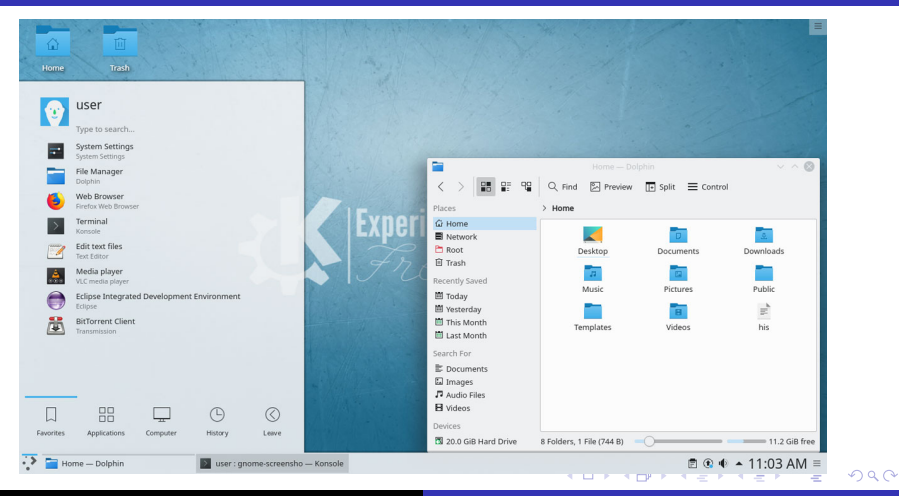

R. Dehak

Initiation Unix/Linux

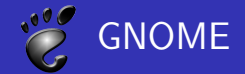

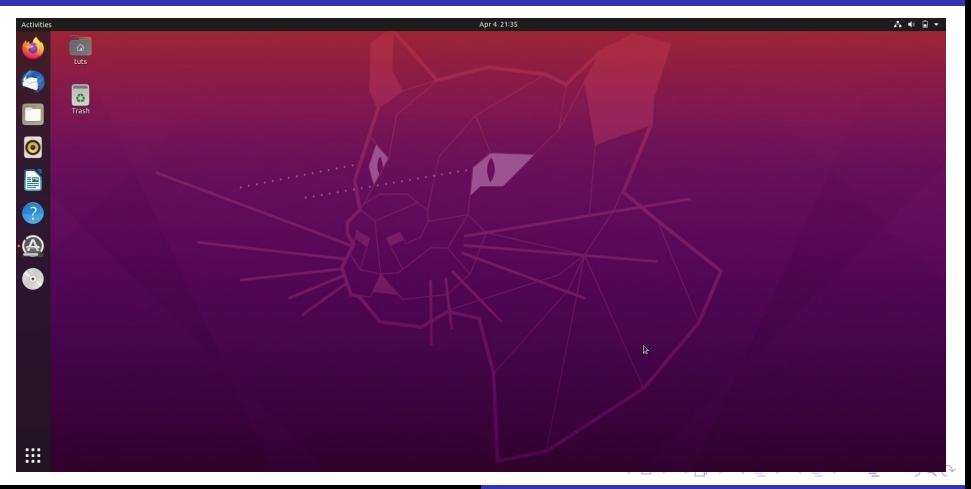

Arborescence Arborescence Réseau (NFS) Système de fichiers

<span id="page-11-0"></span>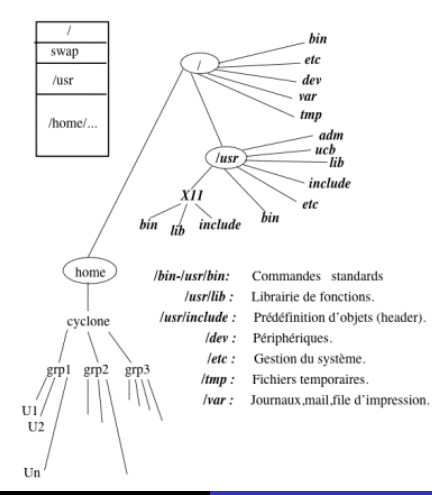

Arborescence Réseau (NFS) Système de fichiers

<span id="page-12-0"></span>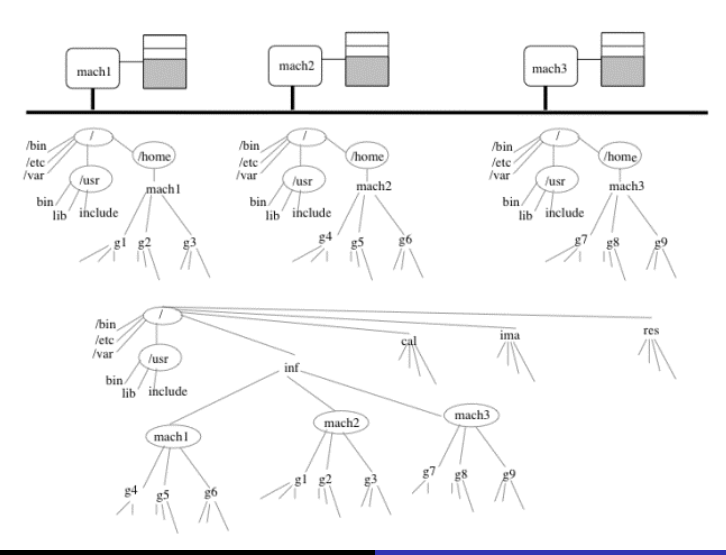

Arborescence Réseau (NFS) Système de fichiers

 $299$ 

# **Exemple**

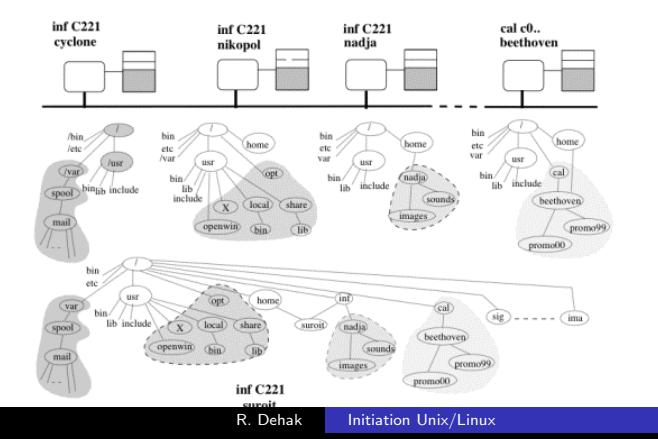

Arborescence Réseau (NFS) Système de fichiers

# Exemple

### \$ mount

/dev/sda4 on / type ext4 (rw,relatime,data=ordered) mqueue on /dev/mqueue type mqueue (rw,relatime) tmpfs on /media type tmpfs (rw,nosuid,nodev,noexec,relatime,mode=755) hugetlbfs on /dev/hugepages type hugetlbfs (rw,relatime) /dev/sda2 on /boot type ext4 (rw,relatime,data=ordered) /etc/auto.misc on /misc type autofs (rw,relatime,fd=7,pgrp=781,timeout=300,minproto=5,maxproto=5,indirect) -hosts on /net type autofs (rw,relatime,fd=13,pgrp=781,timeout=300,minproto=5,maxproto=5,indirect) /etc/auto.indirect.infres on /infres type autofs (rw,relatime,fd=24,pgrp=781,timeout=300,minproto=5,maxpro /etc/auto.indirect.cal on /cal type autofs (rw,relatime,fd=30,pgrp=781,timeout=300,minproto=5,maxproto=5, /etc/auto.indirect.comelec on /comelec type autofs (rw,relatime,fd=36,pgrp=781,timeout=300,minproto=5,maxproto=5,maxproto=5,maxproto=5,maxproto=5,maxproto=5,maxproto=5,maxproto=5,maxproto=5,maxproto=5,maxproto=5,maxproto=5 /etc/auto.indirect.tsi on /tsi type autofs (rw,relatime,fd=42,pgrp=781,timeout=300,minproto=5,maxproto=5, /etc/auto.indirect.enst on /enst type autofs (rw,relatime,fd=48,pgrp=781,timeout=300,minproto=5,maxproto=5 /etc/auto.indirect.stud on /stud type autofs (rw,relatime,fd=54,pgrp=781,timeout=300,minproto=5,maxproto=5 lame4.enst.fr:/home/local on /usr/local type nfs4 (rw.relatime.vers=4.0.rsize=1048576,wsize=1048576.namlen 137.194.192.110:/n2fv2/invi/ on /infres/invi type nfs (rw,nosuid,relatime,vers=3,rsize=32768,wsize=32768, 137.194.192.1:/usr/share/ on /infres/share type nfs (rw,nosuid,relatime,vers=3,rsize=1048576,wsize=104857 nfs-stud.enst.fr:/nfs1/ on /stud/users type nfs4 (rw.nosuid.relatime.vers=4.0.rsize=1048576.wsize=1048576 fusectl on /sys/fs/fuse/connections type fusectl (rw,relatime)

gvfs-fuse-daemon on /run/user/bzhang/gvfs type fuse.gvfs-fuse-daemon (rw,nosuid,nodev,relatime,user\_id=265)

KO KA KA KA SA KA SA K

 $\Rightarrow$ 

 $QQ$ 

Arborescence Réseau (NFS) Système de fichiers

- <span id="page-15-0"></span>• Disque logique : Partition
- Système de fichiers
	- Super-block : Caractéristiques du systéme de fichiers
	- Table des i-nodes : Information sur le fichier ou répertoire
		- · Numéro d'i-node (entier)
		- Taille
		- · Compteur de référence
		- $\bullet$  Date de création/modification/Accés
		- · Propriétaire, droits d'accés
		- Liste d'adresses des blocs disques
	- · Blocs de données

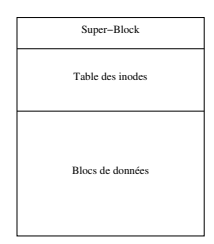

 $209$ 

4 0 8

**K 何 ▶ ス ヨ ▶** 

arborescence et chemin d'accés [pwd, cd](#page-17-0) [mkdir, rmdir, rm](#page-19-0) [ls, chmod, touch, cp](#page-26-0)

# <span id="page-16-0"></span>Chemins d'accés

 $\bullet$  Absolu : On donne le chemin à partir de la racine / /stud/users/promo15/duval

## • Relatif : Prend en compte votre position actuelle

- . Répertoire courant
- .. Répertoire parent

../../promo15/duval

4日)

**K モ メ テ ト** 

 $\Omega$ 

arborescence et chemin d'accés [pwd, cd](#page-17-0) [mkdir, rmdir, rm](#page-19-0) [ls, chmod, touch, cp](#page-26-0)

### <span id="page-17-0"></span>\$ man pwd

NAME

pwd - print name of current/working directory

#### **SYNOPSIS**

pwd [OPTION]...

#### DESCRIPTION

Print the full filename of the current working directory.

-L, --logical

use PWD from environment, even if it contains symlinks

#### -P, --physical avoid all symlinks

--help display this help and exit

#### --version output version information and exit

NOTE: your shell may have its own version of pwd, which usually supersedes the version described here. Please refer to your shell's documentation for details about the options it supports.

#### AUTHOR

Written by Jim Meyering.

イロト イ押 トイヨ トイヨ トー

 $\equiv$   $\Omega$ 

arborescence et chemin d'accés [pwd, cd](#page-17-0) [ls, chmod, touch, cp](#page-26-0)

\$ pwd /infres/invi/rdehak

\$ cd ~gadret

\$ pwd /infres/s3/gadret

\$ cd ../../invi/rdehak

\$ pwd /infres/invi/rdehak

 $S$  cd /etc/X11

\$ pwd /etc/X11

\$ cd

\$ pwd /infres/invi/rdehak

**K ロ ▶ K 御 ▶ K 君 ▶ K 君 ▶** 

目

<span id="page-19-0"></span>NOM

mkdir - Créer des répertoires

#### **SYNOPSIS**

mkdir [options] repertoire...

Options POSIX : [-p] [-m mode] [--]

Options GNU (versions courtes) : [-p] [-m mode] [--verbose] [--help] [--version] [--]

#### DESCRIPTION

mkdir crée un répertoire correspondant à chacun des noms mentionnés.

Par défaut, les répertoires sont créés avec les permissions d'accés 0777 moins les bits positionnés dans le umask

#### OPTIONS

-m mode, --mode=mode

Créer les répertoires avec le mode d'accés indiqué. Celui-ci est donné sous forme symbolique, comme dans chmod (1) en utilisant le mode

par défaut comme valeur de départ.

#### -p, --parents

Créer les répertoires parents s'ils manquent. Ils sont créés avec l'autorisation d'accés um difiée par < u+wx >. Ne pas considérer

les répertoires déjà existants comme des erreurs. Ainsi, si le répertoire /a existe, alors dir /a > est une erreur, mais < mkdir -p

/a > n'en est pas une.

KED KARD KED KED E YAN

--verbose

Afficher un message pour chaque répertoire créé. Ceci est essentiellement utile en conjonction avec l'option --parents.

-- Fin explicite de la liste des options.

OPTIONS STANDARDS GNU

--help Afficher un message d'aide sur la sortie standard, et se terminer normalement.

--version

Afficher un numéro de version sur la sortie standard, et se terminer normalement.

KED KARD KED KED E YAN

#### NOM

rmdir - Supprimer des répertoires vides

#### **SYNOPSIS**

rmdir [options] [répertoire...]

Options POSIX : [-p] [--]

Options GNU (forme courte): [-p] [--ignore-fail-on-non-empty] [--help] [--version] [--]

#### **DESCRIPTION**

rmdir supprime chaque répertoire vide indiqué. ([NDT] rmdir = remove directory).

Tout argument (autre que les options) ne se rapportant pas à un répertoire vide est considéré comme une erreur.

#### OPTIONS POSIX

-p Effacer les répertoires parents s'ils deviennent vides après la suppression des répertoires mentionnés en argument. Ainsi à rmdir -p

 $a/b/c$  est équivalent à rmdir  $a/b/c$ ; rmdir a/b; rmdir a.

-- Fin explicite de la liste des options.

**KORK ERKERK ER KRENK** 

OPTIONS GNU

--ignore-fail-on-non-empty

Normalement, rmdir refusera de supprimer un répertoire non-vide. Cette option empêchera rmdir d'échouer en supprimant un répertoire, si

cet échec est dû au fait que le répertoire n'est pas vide. (Nouveauté de fileutils-4.0).

-p, --parents Comme décrit ci-dessus.

#### OPTIONS STANDARDS GNU

--help Afficher un message d'aide sur la sortie standard et se terminer correctement.

--version

Afficher le numéro de version sur la sortie standard et se terminer correctement.

-- Fin des options.

イロト イ押 トイヨ トイヨ トー

 $\equiv$   $\Omega$ 

NOM

rm - Effacer des fichiers

**SYNOPSIS** 

rm [options] fichier...

Options POSIX : [-fiRr] [--]

Options GNU (formes courtes) : [-dfirvR] [--help] [--version] [--]

DESCRIPTION

 $(NDT]$  rm = remove - enlever), rm efface chaque fichier indiqué. Par défaut, il n'efface pas les ropertoires. Mais lorsque les options -r ou -R

sont fournies, toute l'arborescence en-dessous du répertoire indiqué est supprimée (il n'y a pas de mites à la profondeur de l'arborescence

effacée avec < rm -r >). Si le dernier composant du chemin d'accés à un fichier est " . " ou " .. reur se produit (ceci évite les surprises désagréables avec des choses comme " rm -r .\* ").

Si l'option -i est indiquée ou si un fichier n'est pas accessible en écriture, si l'entrée standard est un terminal tty, et si les options -f

ou --force ne sont pas indiquées, rm demande à l'utilisateur de confirmer l'effacement du fichier. Si la réponse n'est pas affirmative, le

fichier est ignoré. La question est posée sur la sortie d'erreur standard, et la réponse attendue sur l'entrée standard

イロト イ押 トイヨ トイヨ トー

 $\equiv$   $\Omega$ 

arborescence et chemin d'accés [pwd, cd](#page-17-0) [mkdir, rmdir, rm](#page-19-0) [ls, chmod, touch, cp](#page-26-0)

## OPTIONS POSIX

Ne pas demander de confirmation d'effacement, ne pas afficher de message de diagnostic, ne pas renvoyer de code d'erreur lorsqu'un fichier n'existe pas.

-i Demander à l'utilisateur de confirmer l'effacement de chaque fichier. Si la réponse ne com mence pas par " y " ou " Y ", le fichier est

ignoré. Si les options -f et -i sont fournies simultanément, la dernière sur la ligne de commandes a l'avantage.

 $-r$  ou  $-R$ Effacer récursivement les sous-répertoires.

Fin explicite de la liste des options. Ainsi, on peut supprimer un fichier nomme " f " dans le répertoire en cours, en invoquant " rm -- -f ".

 $\mathcal{A} \equiv \mathcal{F} \quad \mathcal{A} \stackrel{\mathcal{B}}{\Longrightarrow} \mathcal{A} \stackrel{\mathcal{B}}{\Longrightarrow} \mathcal{A} \stackrel{\mathcal{B}}{\Longrightarrow} \mathcal{A} \quad \mathcal{B} \rightarrow \mathcal{A} \quad \mathcal{B}$ 

 $\mathbf{F}$   $\Omega$ 

Introduction Login et interface graphique arborescence et chemin d'accés système de fichiers pwd. cd. Commandes de base mkdir, rmdir, rm processus et exécution Is. chmod. touch. cp  $Shell$ Conclusions \$ mkdir univ  $S$  cd unix \$ mkdir exemples/reda mkdir: impossible de créer le répertoire " exemples/reda ": Aucun fichier ou dossier de ce type \$ mkdir -p exemples/reda  $$1s$ exemples \$ 1s exemples/ reda  $s$  cd exemples/reda/ \$ mkdir ../../exemples2  $\textsf{S}$  cd ../../  $$1c$ exemples exemples2 \$ mv examples2 essai  $$1s$ exemples essai \$ mv essai examples \$ 1s exemples/ reda accai \$ rmdir examples/essai **K ロ ▶ K 御 ▶ K 君 ▶ K 君 ▶**  $299$ э  $\epsilon$  rmdir eventiles

<span id="page-26-0"></span>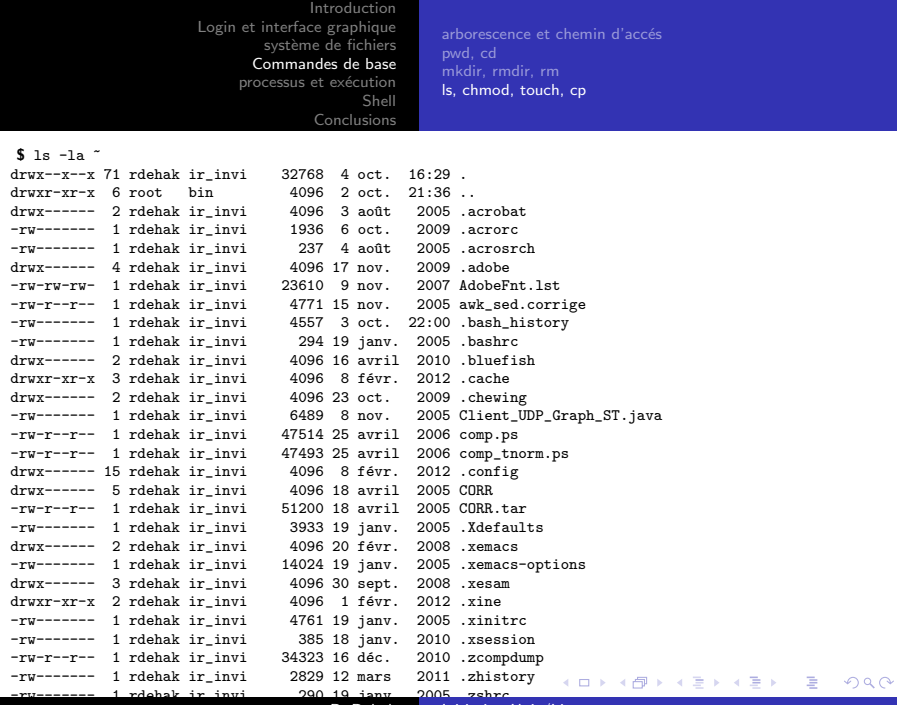

R. Dehak [Initiation Unix/Linux](#page-0-0)

arborescence et chemin d'accés [pwd, cd](#page-17-0) [mkdir, rmdir, rm](#page-19-0) [ls, chmod, touch, cp](#page-26-0)

 $$ 1s$  -la /dev<br>drwy-yr-y  $19$  root root  $3540$  3 oct.  $17:10$ .<br>4096 3 oct. 09:13 ..  $dr-xr-xr-x.$  26 root root<br> $crw-rw---1$  root ir spif. crw-rw---- 1 root ir\_spif 10, 235 3 oct. 17:10 autofs 320 3 oct. 09:12 block<br>80 3 oct. 09:12 bsg drwxr-xr-x 2 root root  $c$ -------- 1 root root 10, 234 3 oct. 09:12 btrfs-control<br>druxr-xr-x 3 root root 60 3 oct. 09:12 bus drwxr-xr-x 3 root root<br>1 ruxruxrwx 1 root root 1 root root 3 3 oct. 17:10 cdrom -> sr0<br>2 root root 3480 4 oct. 15:58 char drwxr-xr-x 2 root root<br>crw-rw---- 1 root ir spif  $crw-rw---1$  root ir\_spif 5, 1 3 oct. 17:10 console<br> $lrwrrwrrwx$  1 root root 11 3 oct. 09:12 core -> lrwxrwxrwx 1 root root 11 3 oct. 09:12 core -> /proc/kcore drwxr-xr-x 4 root root 100 3 oct. 09:12 cpu<br>crw-rw---- 1 root ir spif 10, 62 3 oct. 17:10 cpu  $\frac{cru-vu---}{2}$  1 root ir\_spif 10, 62 3 oct. 17:10 cpu\_dma\_latency drwxr-xr-x 4 root root 80 3 oct. 09:12 disk drwxr-xr-x 2 root root 80 3 oct. 09:12 dri<br>crw-rw---- 1 root video 29. 0 3 oct. 17:10 fb0 crw-rw---- 1 root video 29, 0 3 oct. 17:10 fb0 lrwxrwxrwx 1 root root 13 3 oct. 09:12 fd  $\rightarrow$  /proc/self/fd  $\text{c}$ rw-rw-rw- 1 root ir\_spif 1, 7 3 oct. 17:10 full  $crw-rw-v-1$  root ir spif 1, 7 3 oct. 17:10 full  $crw-rw-rw- 1$  root ir\_spif 10, 229 4 oct. 15:58 fuse<br> $crw-rw-- 1$  root ir spif 249. 0 3 oct. 17:10 fw0 crw-rw---- 1 root ir spif 249, 0 3 oct. 17:10 fw0 srwxrwxrwx 1 root root 0 3 oct. 09:12 gpmctl crw-rw---- 1 root ir\_spif 250, 0 3 oct. 17:10 hidraw0  $crw-rw---1$  root ir\_spif 250, 1 3 oct. 17:10 hidraw1<br> $crw-rw---1$  root ir spif 10. 228 3 oct. 17:10 hpet  $crw-rw---1$  root ir spif 10, 228 3 oct. 17:10 hpet

 $299$ 

э

メロメ メ母 メメミメメミメン

arborescence et chemin d'accés [pwd, cd](#page-17-0) [ls, chmod, touch, cp](#page-26-0)

경기

∍

つくへ

## Droits d'accés

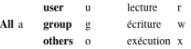

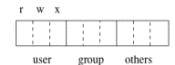

Commande:

Symbolique: chmod  $a/u/g/o$  +/-  $r/w/x$ Absolu: Combinaison de neuf bits (octal)  $000 \rightarrow 777$ 

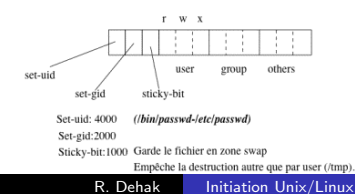

<span id="page-29-0"></span>[Introduction](#page-2-0) [Login et interface graphique](#page-7-0) arborescence et chemin d'accés système de fichiers [pwd, cd](#page-17-0) [Commandes de base](#page-16-0) [mkdir, rmdir, rm](#page-19-0) processus et exécution [ls, chmod, touch, cp](#page-26-0) [Shell](#page-36-0) [Conclusions](#page-41-0) \$ touch essai  $$ 1s -1$ -rw------- 1 rdehak ir invi 0 4 oct. 16:55 essai \$ chmod +x essai  $$ 1s -1$ -rwx------ 1 rdehak ir\_invi 0 4 oct. 16:55 essai \$ chmod 751 essai  $$ 1s -1a$ -rwxr-x--x 1 rdehak ir\_invi 0 4 oct. 16:55 essai \$ chmod g-r essai  $$ 1s -1$  $-*rwx*$ - $-*x*$  1 rdehak ir invi 0 4 oct. 16:55 essai \$cat essai \$ chmod -r essai \$ cat essai cat: essai: Permission non accordée \$ chmod -w essai \$ cp essai essai1 \$ rm essai le droit w ne concerne pas la suppression d'un fichier  $%$  chmod  $-w$ \$ rm essai1 rm: impossible de supprimer " essai1 ": Permission non accordée  $\Box \rightarrow \Box \rightarrow \Box \rightarrow \Box \rightarrow \Box$  $E$   $\Omega$ 

<span id="page-30-0"></span>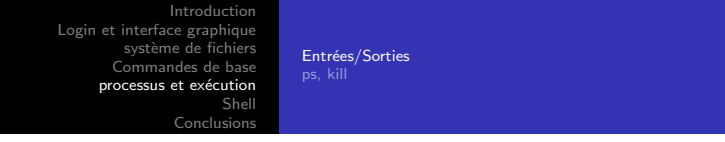

Fichier exécutable ; Chargement en mémoire ; Exécution

#### Création d'un processus fils

fork, exec, wait

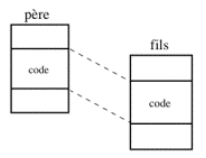

Principe E/S:

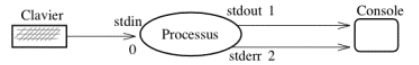

**Redirection:** 

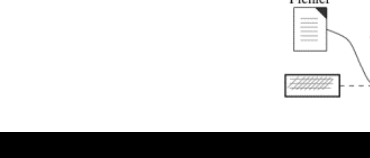

Entrées/Sorties

#### **Communication:**

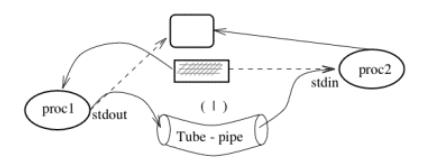

#### Tube nommé

Référence dans le système de fichiers.

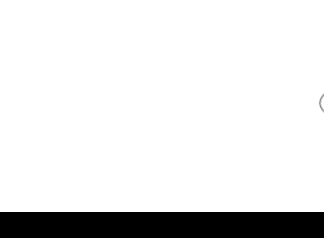

Entrées/Sorties ps, kill

```
$1s - 1s 2$ cat essai
drwx--x--x 71 rdehak ir invi
                            32768 4 oct. 16:29.
drwxr-xr-x 6 root
                   hin
                            4096 2 oct. 21:36..
drwx------ 2 rdehak ir invi
                            4096 3 août 2005 .acrobat
-rw----- 1 rdehak ir invi
                             1936 6 oct. 2009 .acrorc
-<b>rw</b>------- 1 rdehak ir_invi
                             237 4 août 2005 .acrosrch
drwx------ 4 rdehak ir invi
                            4096 17 nov. 2009 .adobe
-rw-rw-w-1 rdehak ir invi 23610 9 nov. 2007 AdobeFnt.1st
% chmod -w.
m essai
rm: impossible de supprimer " essai " : Permission non accordée
s rm essai > /tmp/erreur
rm: impossible de supprimer " essai " : Permission non accordée
$ rm essai 2>/tmp/erreur
$ cat /tmp/erreur
rm: impossible de supprimer " essai ": Permission non accordée
$1cessai
$ 1s | tr '[:lower:]' '[:upper:]'
ESSAT
```
イロト イ押 トイヨ トイヨ トー

 $2990$ Ξ.

<span id="page-33-0"></span>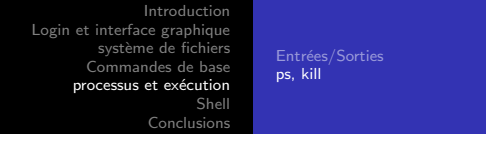

- La commande ps permet d'avoir des information sur les processus présents sur votre machine (PID, PPID, UID, GID, TTY, etc..)
- $\bullet$  On peut controler un processus à l'aide de signaux :
	- 1 SIGHUP
	- 2 SIGINT  $<$ ctrl-c $>$
	- 3 SIGQUIT <ctrl-\>
	- 9 SIGKILL
	- 20 SIGTSTP <ctl-z>
- $kill -1$  pour avoir la liste des signaux.
- kill -nsig <pid> pour envoyer un signal à un processus

4 17 18

∢ 何 ▶ ( ヨ ▶ ( ヨ ▶

 $\Omega$ 

<span id="page-34-0"></span>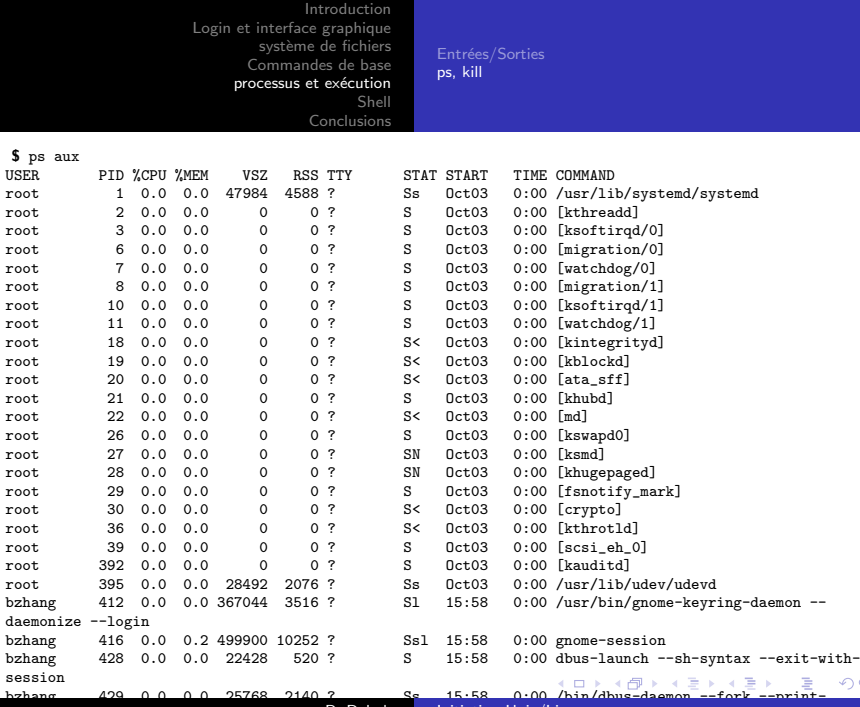

R. Dehak [Initiation Unix/Linux](#page-0-0)

<span id="page-35-0"></span>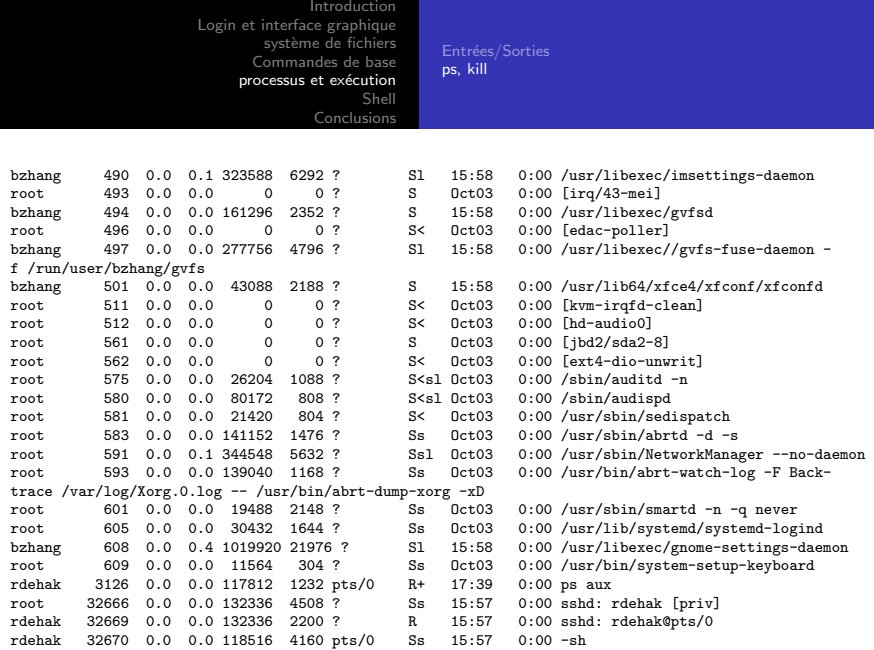

K ロ ▶ K 御 ▶ K 聖 ▶ K 聖 ▶ 『 聖 │ の Q Q 〉

<span id="page-36-0"></span>[Introduction](#page-2-0) [Login et interface graphique](#page-7-0) système de fichiers [Commandes de base](#page-16-0) processus et exécution [Shell](#page-36-0) [Conclusions](#page-41-0) [Introduction](#page-36-0) **7SH** Interprétation des commandes [Exemple d'un script](#page-40-0)

- Interface entre l'utilisateur et le système.
- Interactif et offre des possibilités de programmation (scripts)
- Paramétrable (.login, .profile, .bashrc, .zshrc...)
- Plusieurs shells possibles : zsh, bash, tcsh, ksh, sh, ..

4日)

4母 ト 4回 ト

 $\Omega$ 

<span id="page-37-0"></span>[Introduction](#page-2-0) [Login et interface graphique](#page-7-0) système de fichiers [Commandes de base](#page-16-0) processus et exécution [Shell](#page-36-0) [Conclusions](#page-41-0) **7SH** Interprétation des commandes [Exemple d'un script](#page-40-0)

- .zshrc, .zshenv, .profile, .zlogin fichiers de configuration.
- alias définir ou lister les alias.
- history, !num, !! : relancer les anciennes commandes (fléches du clavier)

メロメ オ母メ メミメ メミメ

∍

[Introduction](#page-2-0) [Login et interface graphique](#page-7-0) système de fichiers [Commandes de base](#page-16-0) processus et exécution [Shell](#page-36-0) [Conclusions](#page-41-0) **7SH** Interprétation des commandes [Exemple d'un script](#page-40-0)

## <span id="page-38-0"></span>Séquence :

- Cmd1 ; Cmd2; Cmd3 : exécution séquencielle indépendante Exemple : date;pwd;echo 'fin du programme'
- Cmd1 && Cmd2 : Cmd2 n'est pas exécutée si Cmd1 échoue
- Cmd1 || Cmd2 : Cmd2 est exécutée si Cmd1 **échoue**
- 'Cmd1' : remplacement de la chaine 'Cmd1' par le résultat de l'exécution de Cmd1.

 $200$ 

Tube et redirection des E/S :

- Cmd <fich1 >fich2
- Cmd <fich1 > >fich2
- Cmd1 | Cmd2

 $7<sub>5</sub>$ Interprétation des commandes Exemple d'un script

### Exécution en arrière plan (Background) :  $Cmd\&$

Méta caractères :

- \* : remplace une chaine de caractère (sauf le point en premier caractère)
- ? : remplace 1 seul caractère
- [...] : désigne un caractère dans l'ensemble.
- $\bullet$  [A-Z] : désigne l'ensemble des lettre de A à Z.
- $\bullet$   $\backslash$  : Supprime l'effet méta-caractère du caractère suivant

4 口 下

す イヨ メ ヨ メ イ

<span id="page-40-0"></span>[Introduction](#page-2-0) [Login et interface graphique](#page-7-0) système de fichiers [Commandes de base](#page-16-0) processus et exécution [Shell](#page-36-0) [Conclusions](#page-41-0) Interprétation des commandes [Exemple d'un script](#page-40-0)

```
foreach f (*); do
mv ${f} 'echo ${f} | tr '[:lower:]' '[:upper:]''
done
```

```
dir=/\dots..../
foreach f ('ls ${dir}/*); do
 d='dirname ${f}
 n='basename ${f}
 mv ${f} ${d}/'echo ${n} | tr '[:lower:]' '[:upper:]''
done
```
メロメメ 御 メメ きょく ミドー

 $E = \Omega Q$ 

<span id="page-41-0"></span>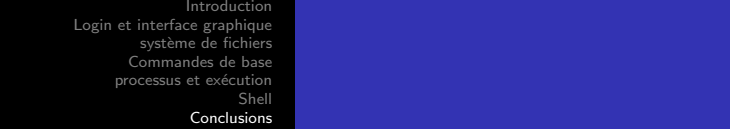

- · Système performant et fléxible.
- Plusieurs commandes, le man est votre ami

 $299$ 

∍